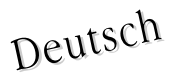

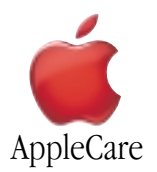

## **Austausch Anleitung**

Bitte folgen Sie diesen Anweisungen gewissenhaft. Geschieht dies nicht, können die Geräte beschädigt werden, und Ihr Garantieanspruch kann verlorengehen.

**Hinweis:** Online-Anweisungen finden Sie unter der Adresse http://www.apple.com/support/doityourself/.

**Achtung** : Achten Sie darauf, das Kinder keinen Zugang zu ausgebauten Kleinteilen haben.

## **Achtung : Speicherkarten sind mit verschiedenen Spezifikationen erhältlich. Installieren Sie ausschließlich Speicherkarten, die für Ihr iBook zugelassen sind**.

## **Benötigtes Werkzeug**

- Münze
- Kreuzschlitzschraubendreher (Nr. 0)
- 2,4 mm Flachkopfschraubendreher (falls die Tastatur verriegelt ist)
- Kleines, weiches Tuch (falls eine optionale AirPort Extreme Karte installiert ist)

## **Öffnen des Computers**

**Achtung : Schalten Sie Ihren Computer vor dem Öffnen des Gehäuses stets aus, um eine Beschädigung der internen Komponenten zu vermeiden. Wenn Sie den Computers zuvor verwendet haben, können die internen Komponenten des Computers heiß sein. Lassen Sie die internen Komponenten abkühlen, bevor Sie hier fortfahren**.

- 1. Platzieren Sie Ihren Computer auf einer sauberen, ebenen Fläche.
- 2. Schalten Sie Ihren Computer aus und warten Sie ungefähr 30 Minuten lang, bevor Sie hier fortfahren.
- 3. Ziehen Sie das Netzkabel und die anderen Kabel aus den Anschlüssen des Computers heraus.
- 4. Schließen Sie den Computer, drehen Sie ihn um und sehen Sie nach, wo sich die Batterieverriegelung befindet (**Abbildung 1**).

Drehen Sie die Batterieverriegelung mit einer Münze um eine viertel Umdrehung im Uhrzeigersinn, um die Batterie zu entriegeln. Nehmen Sie die Batterie vorsichtig aus dem Computergehäuse.

Durch das Entnehmen der Batterie wird vermieden, dass Sie den Computer versehentlich einschalten.

## **Achtung : Das Entfernen der Batterie vor dem Ausschalten Ihres Computers kann zu Datenverlusten führen**.

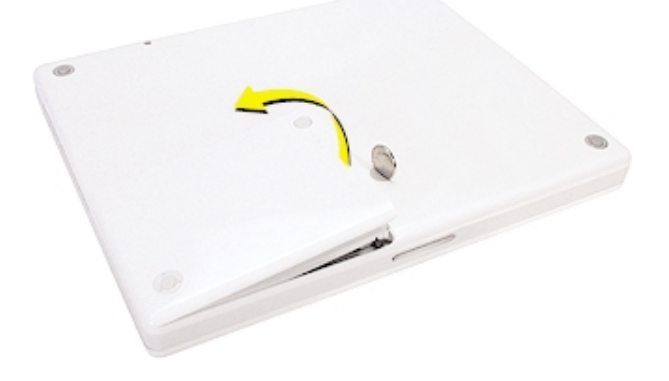

- 5. Drehen Sie den Computer um.
- 6. Klappen Sie den Bildschirm so weit auf, dass Sie bequem mit der Tastatur arbeiten können.
- 7. Vergewissern Sie sich, dass die Schraube der Tastaturverriegelung, die sich links neben der Taste "num" (**Abbildung 2**) befindet, nicht verriegelt ist. Da Ihr neues iBook mit nicht verriegelter Tastatur geliefert wird, können Sie diesen Schritt auslassen, sofern die Tastatur nicht von Ihnen oder einer anderen Person verriegelt wurde.

Drehen Sie die Schraube um eine halbe Umdrehung, um die Tastatur zu entriegeln.

**Abbildung 2**

8. Lösen Sie die Tastatur aus dem Gehäuse, indem Sie die Verriegelungen (links neben den Tasten F1 und F12) (**Abbildung 3**), nach vorne ziehen, bis der obere Teil der Tastatur freigegeben wird.

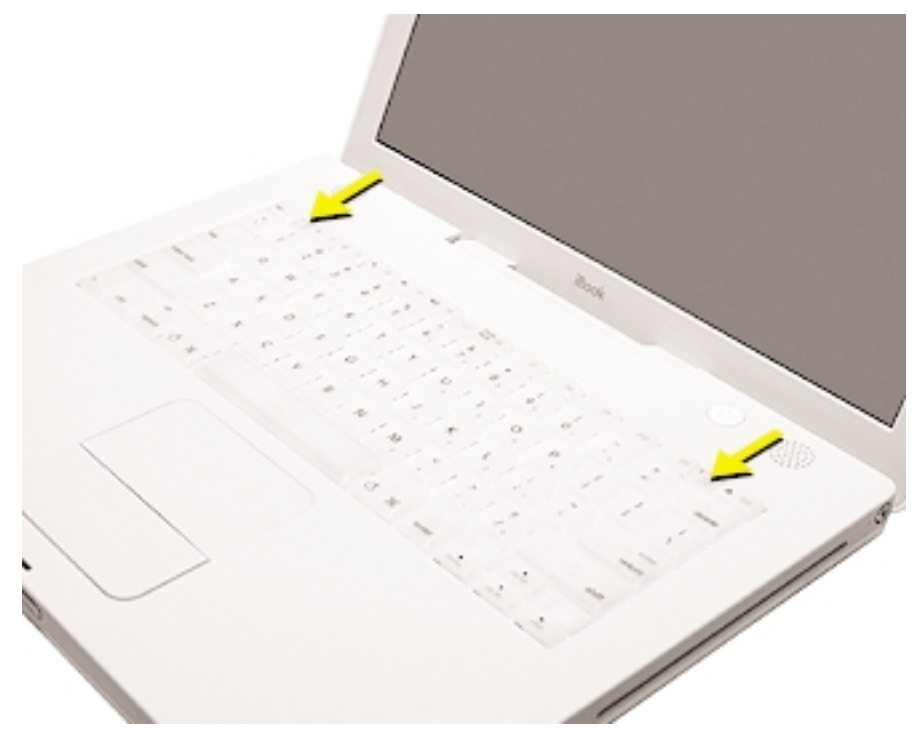

9. Drehen Sie die Tastatur um und legen Sie sie mit der Oberseite auf der Handballenauflage und dem Trackpad ab (**Abbildung 4**).

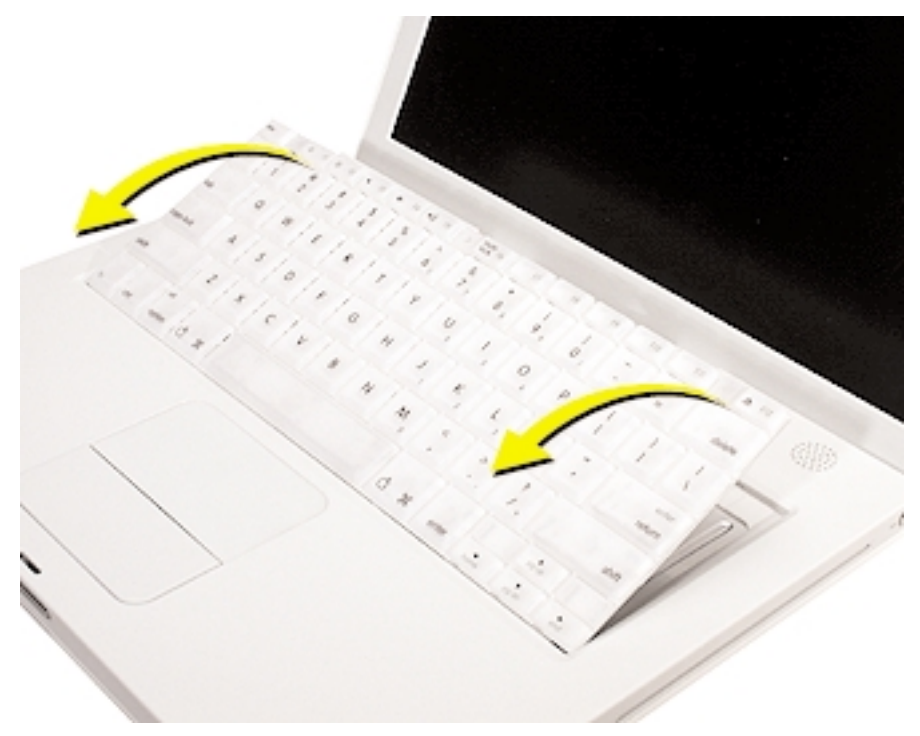

**Abbildung 4**

10. Berühren Sie vorsichtig die Metallfläche auf der Innenseite des Computers, um eventuell vorhandene elektrostatische Ladungen abzuleiten (**Abbildung 5**).

**Wichtig** : Zur Vermeidung von elektrostatischen Entladungen sollten Sie stets eine Metallfläche berühren, bevor Sie interne Komponenten des Computers berühren. Gehen Sie nicht im Raum umher, sondern verlassen Sie Ihren Arbeitsplatz erst wieder, nachdem Sie die Installation beendet und den Computer wieder geschlossen haben. Auf diese Weise vermeiden Sie, dass erneute elektrostatische Ladungen entstehen.

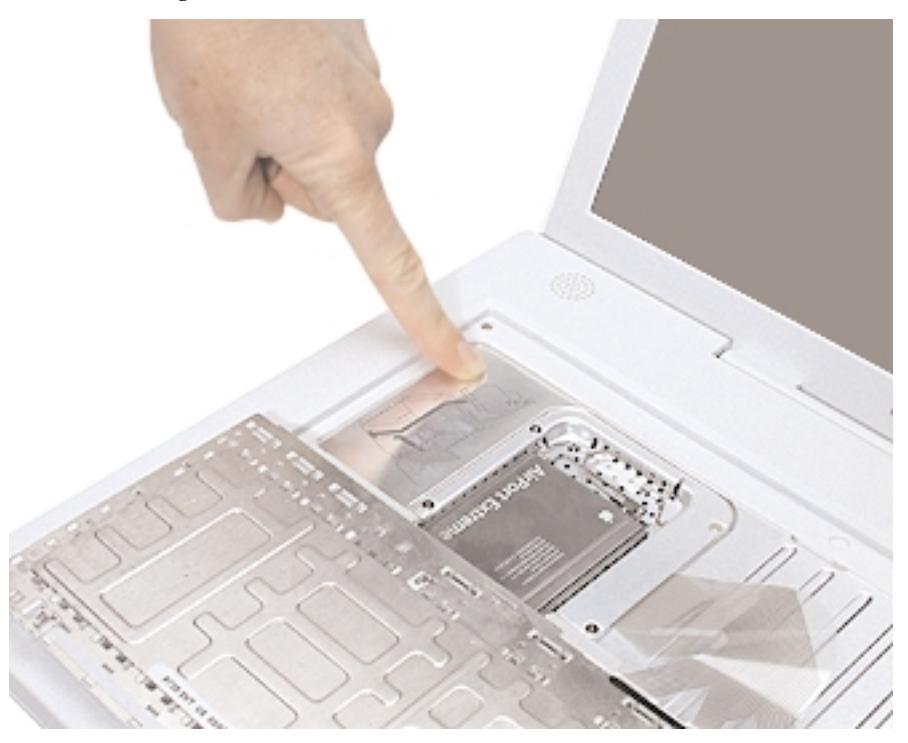

## **Entfernen der Speicherkarte**

- 1. Wenn in Ihrem Computer eine optionale AirPort Extreme Karte installiert ist, lösen Sie den Drahtbügel, der die Karte fixiert (**Abbildung 6**).
- 2. Ziehen Sie die Karte mithilfe der Lasche an der Karte aus dem Steckplatz. (Die Antenne muss nicht herausgezogen werden.)

**Hinweis** : Legen Sie ein weiches Tuch zwischen die AirPort Karte und die Oberfläche Ihres iBook, um ein Verkratzen des Computergehäuses zu vermeiden.

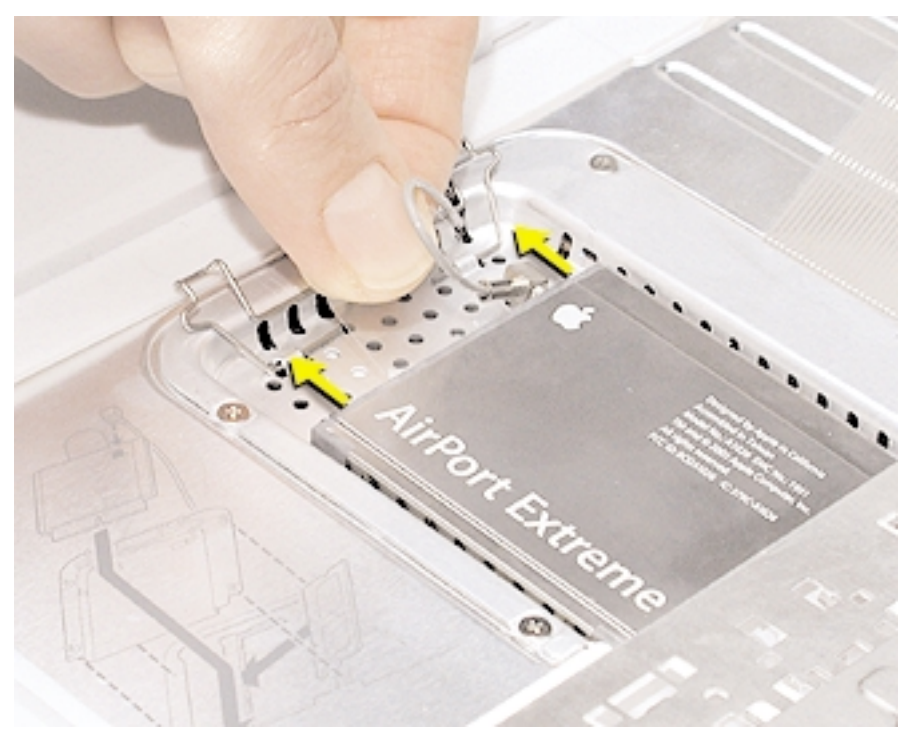

**Abbildung 6**

- 3. Wenn noch keine AirPort Extreme Karte installiert ist, lösen Sie den Drahtbügel, um das Kabel der AirPort Antenne freizugeben.
- 4. Entfernen Sie die vier Schrauben, mit denen die RAM-Abdeckung befestigt ist (**Abbildung 7**).

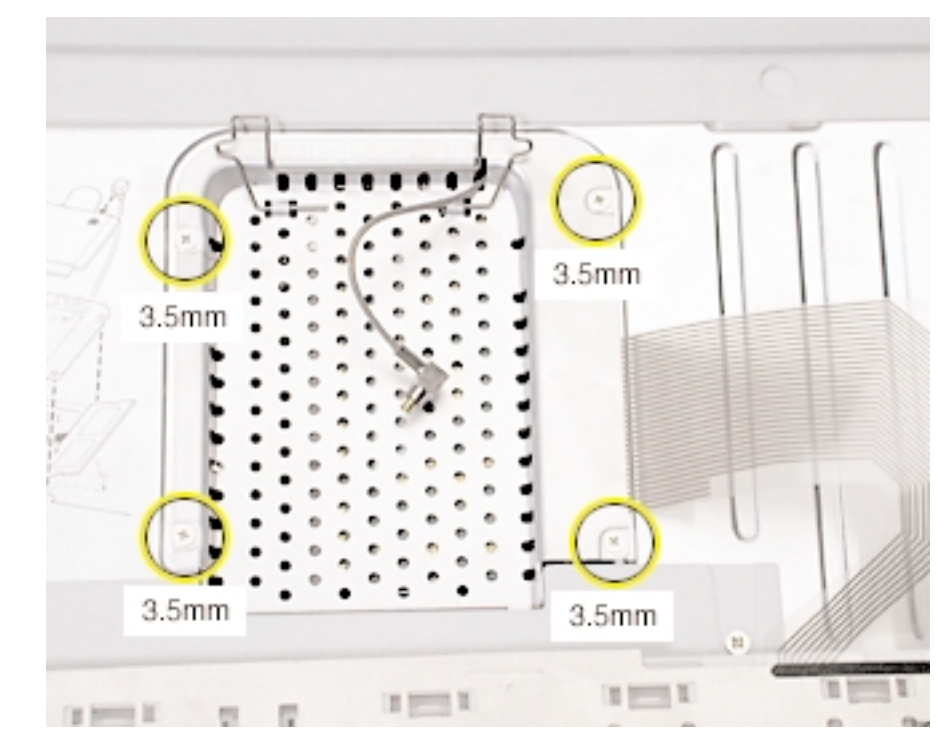

- 5. Nehmen Sie die RAM-Abdeckung aus dem Computer. Vorsichtiges Ziehen an der Drahthalterung kann das Herausnehmen der Abdeckung vereinfachen (**Abbildung 8**).
- 6. Ziehen Sie das AirPort Antennenkabel aus der Aussparung in der RAM-Abdeckung.

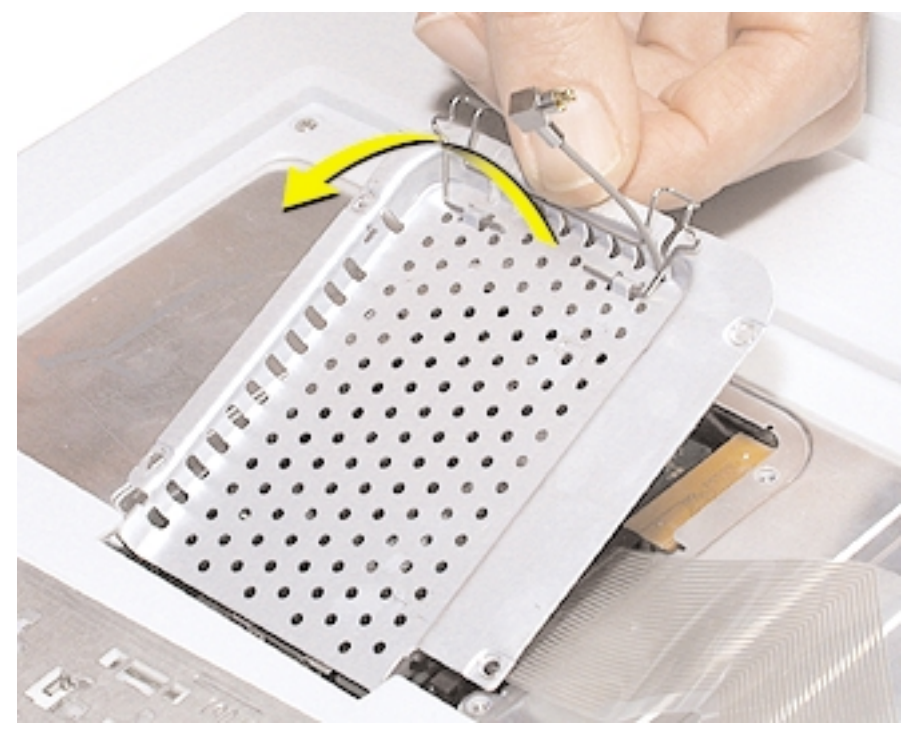

# **Abbildung 8**

- 7. Sehen Sie nach, wo sich die Karte und die beiden Halterungen befinden, mit denen die Karte fixiert ist (**Abbildung 9**).
- 8. Ziehen Sie die beiden Halterungen, mit denen die Karte fixiert ist, vorsichtig auseinander, bis die Karte freigegeben wird. Ziehen Sie die Karte dann nach oben aus dem Steckplatz heraus.

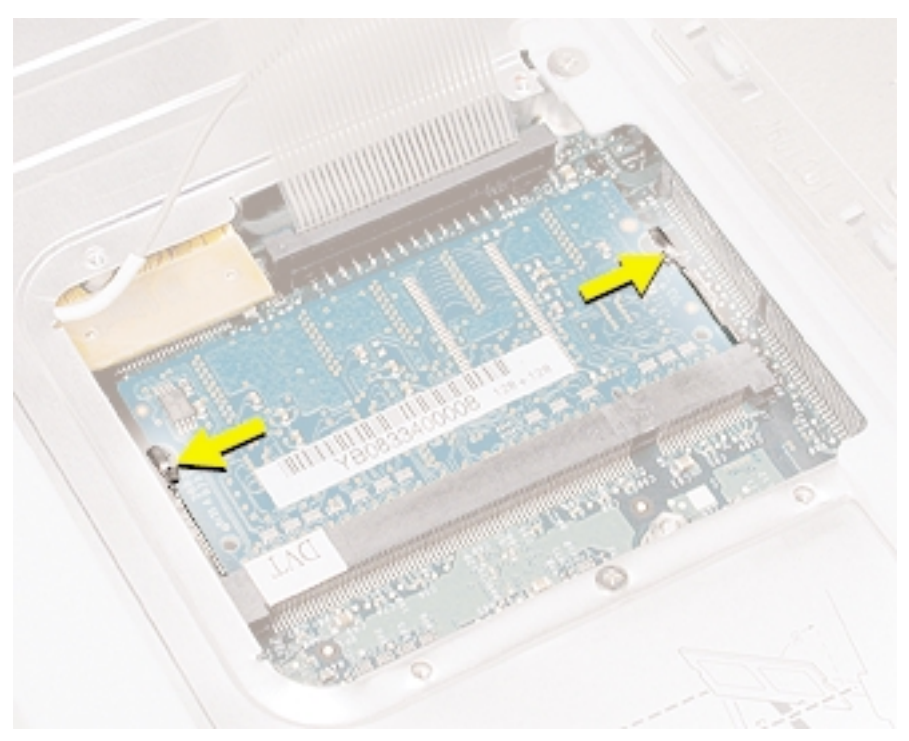

## **Installieren der Speicherkarte**

1. Richten Sie die Kerbe in der Karte mit dem kleinen Steg im Speichersteckplatz aus. Halten Sie die Karte in einem 30-Grad-Winkel und drücken Sie sie in den Steckplatz, bis sie fest sitzt (**Abbildung 10**).

**Hinweis** : Lässt sich die Karte nicht problemlos einsetzen, drücken Sie vorsichtig abwechselnd auf die linke und die rechte Seite der Karte.

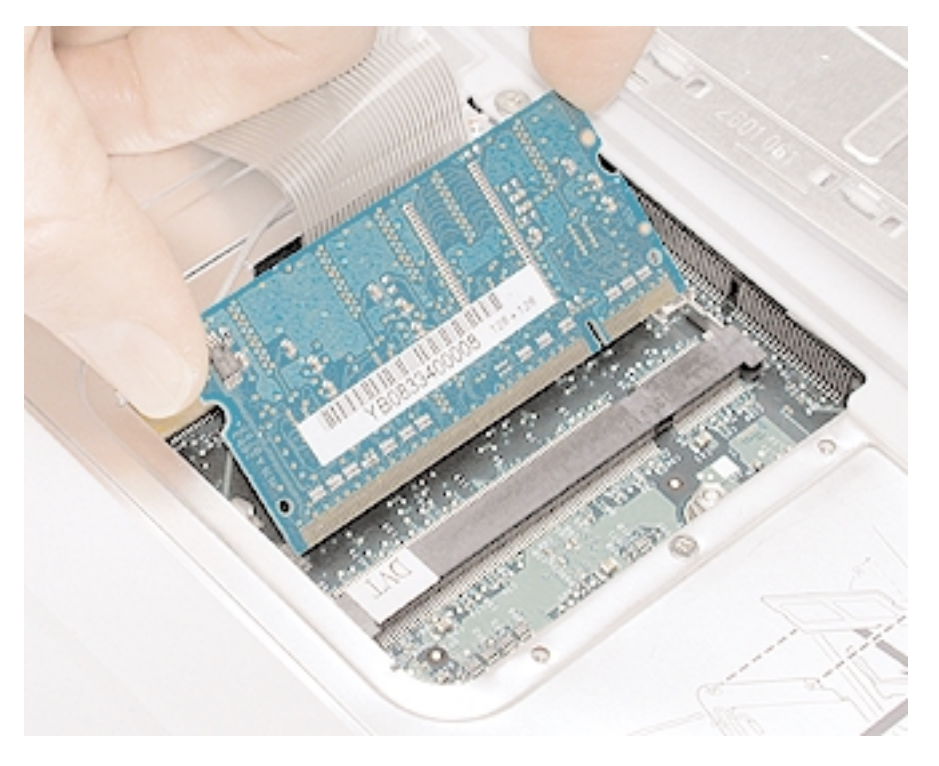

**Abbildung 10**

2. Drücken Sie vorsichtig oben auf die Karte, bis sich die Halterungen schließen und die Speicherkarte auf beiden Seiten fixieren (**Abbildung 11**).

**Achtung** : Üben Sie nur leichten Druck auf die Speicherkarte aus. Das Drücken auf benachbarte Stecker oder Komponenten kann eine Beschädigung der elektronischen Bauteile zur Folge haben.

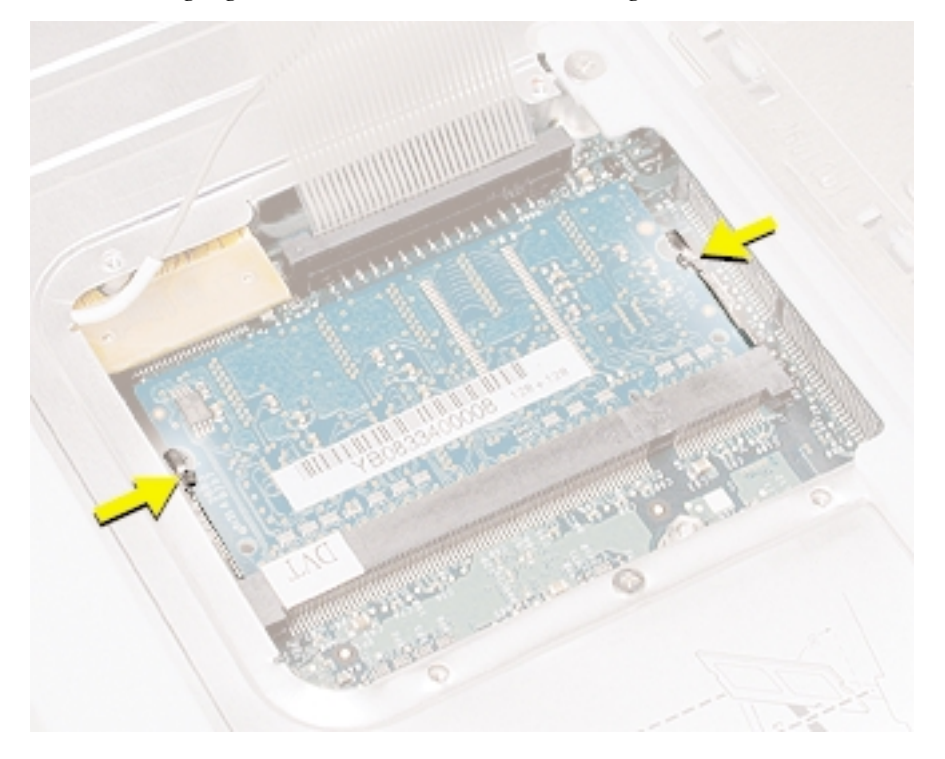

- 3. Setzen Sie die RAM-Abdeckung ein (**Abbildung 12**).
- 4. Achten Sie darauf, dass das Kabel der AirPort Antenne so durch die Aussparung an der RAM-Abdeckung geführt wird, dass es nicht eingeklemmt wird.
- 5. Achten Sie darauf, dass die Bohrungen für die Schrauben an der Abdeckung und im Computer korrekt ausgerichtet sind und die Abdeckung flach in der Vertiefung sitzt.
- 6. Setzen Sie die Schrauben der RAM-Abdeckung wieder ein.

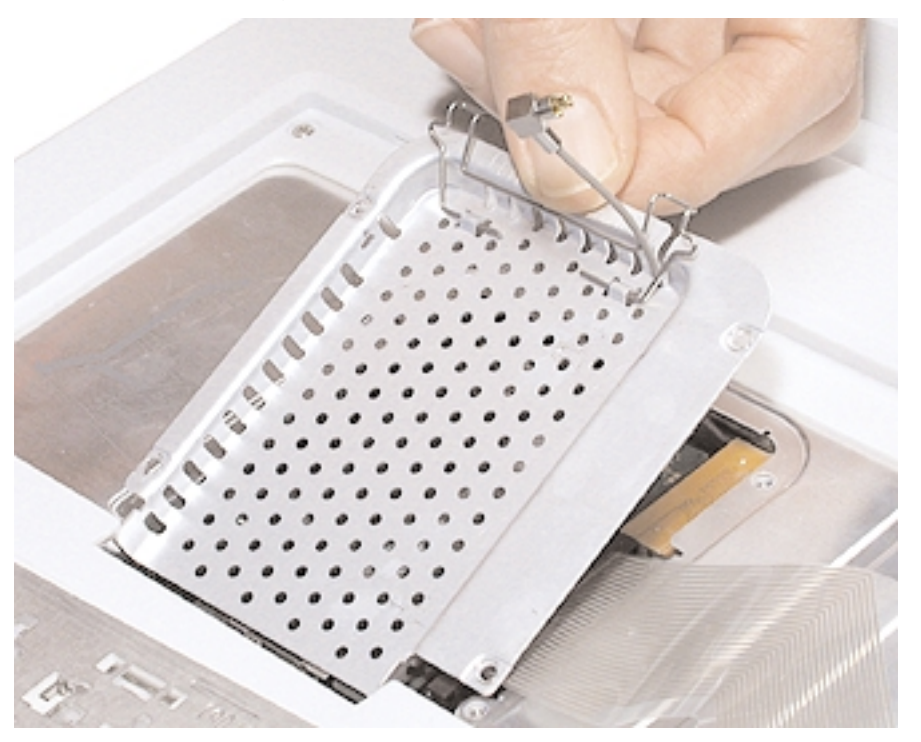

**Abbildung 12**

7. Wenn Sie keine AirPort Karte verwenden, klappen Sie den Drahtbügel über das Antennenkabel der AirPort Karte und sichern Sie es, indem Sie den Bügel an der RAM-Abdeckung befestigen (**Abbildung 13**).

- 8. Verwenden Sie eine AirPort Extreme Karte, schieben Sie sie unter den Drahtbügel und in den Steckplatz hinein.
- 9. Fixieren Sie AirPort Karte, indem Sie den Bügel schließen, sodass er in der RAM-Abdeckung einrastet (**Abbildung 14**).

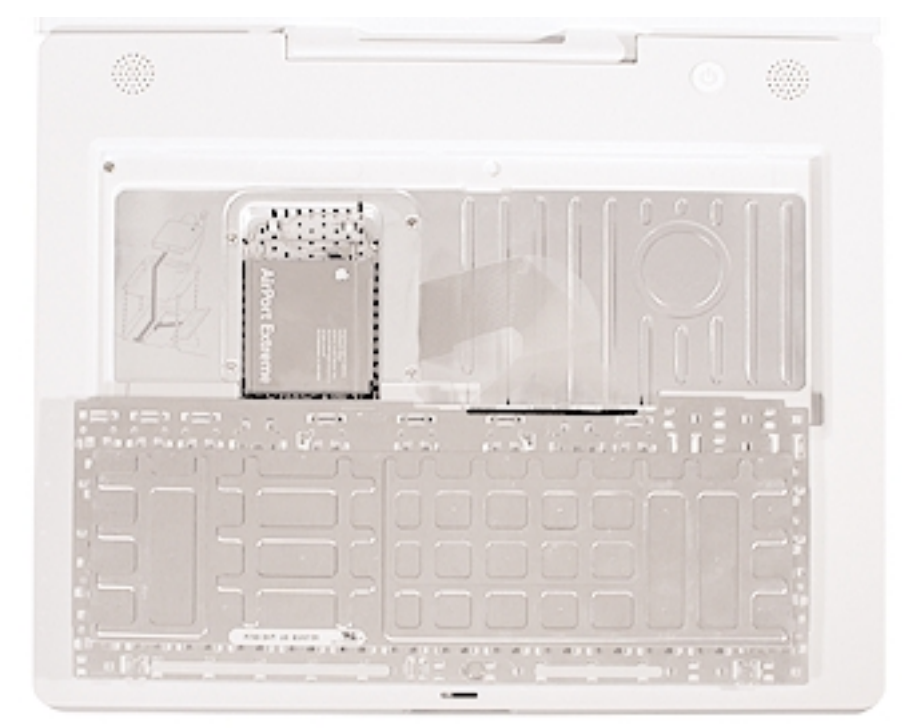

## **Schließen des Computers**

1. Drehen Sie die Tastatur herum, um sie im Gehäuse einzusetzen.

Halten Sie die Tastatur in einem 45-Grad-Winkel über die Tastaturöffnung und setzen Sie die Metallzungen an der Unterkante der Tastatur in die Öffnungen im Gehäuse ein.

**Wichtig** : Vergewissern Sie sich, dass alle Metallzungen korrekt eingerastet sind und dass die Tastatur bündig an der Kante der Gehäuseöffnung anliegt.

- 2. Legen Sie die Tastatur flach in die Tastaturöffnung.
- 3. Ziehen Sie die Verriegelungen nach vorne und drücken Sie dann auf den oberen Teil der Tastatur (**Abbildung 15**).

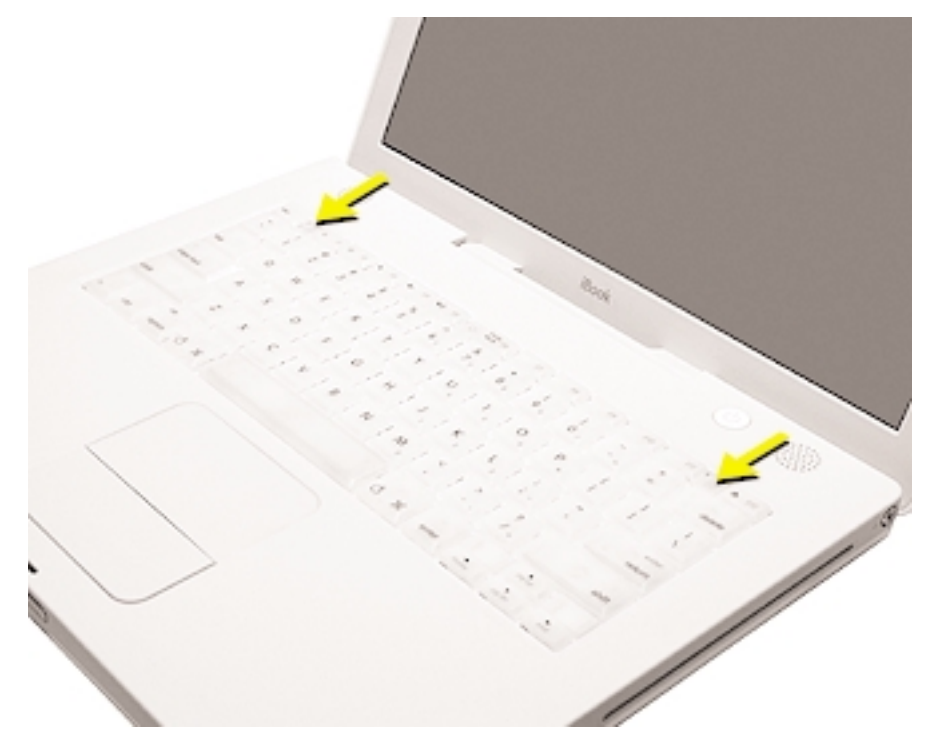

## **Abbildung 15**

- 4. Lassen Sie die Verriegelungen los, sodass sie einrasten und die Tastatur fixieren.
- 5. Schließen Sie den Bildschirm und drehen Sie das iBook um.
- 6. Setzen Sie die Batterie wieder in das Batteriefach ein. Verwenden Sie eine Münze, um die Verriegelung um eine viertel Umdrehung gegen den Uhrzeigersinn zu drehen (**Abbildung 16**).

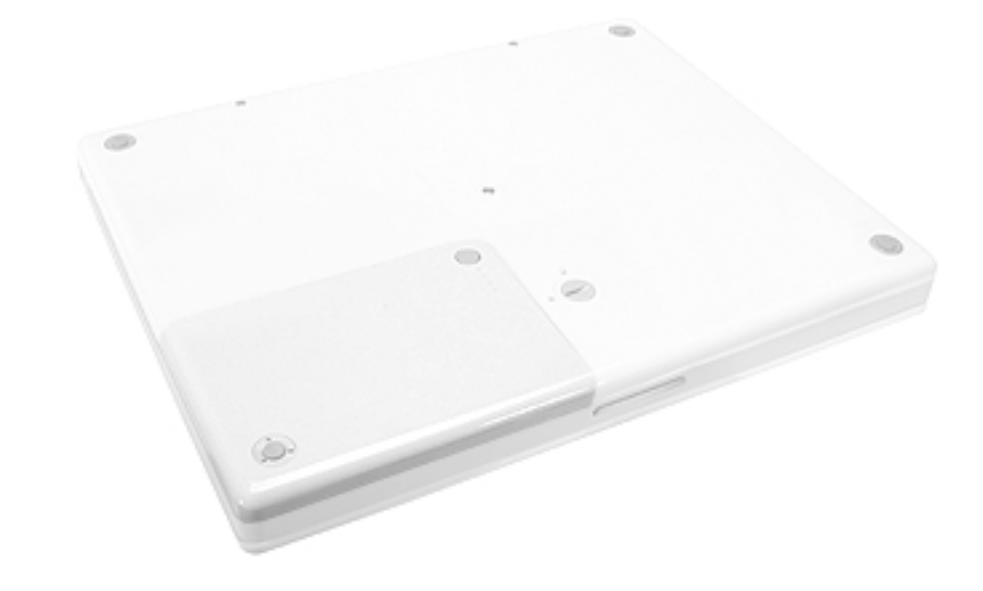

- 7. Drehen Sie Ihr iBook um und öffnen Sie den Bildschirm.
- 8. Schließen Sie das Netzkabel und die anderen zuvor entfernten Kabel wieder an und starten Sie Ihren Computer neu.

Hinweis : Möglicherweise müssen Sie Datum und Uhrzeit (mithilfe des Kontrollfelds "Datum & Uhrzeit") erneut einstellen.

## **Achtung : Schalten Sie Ihren Computer erst wieder ein, wenn alle internen und externen Komponenten installiert sind. Der Betrieb des Computers bei geöffnetem Gehäuse oder fehlenden Komponenten kann zu einer Beschädigung des Systems oder zu Verletzungen führen**.

### **Apple Computer, Inc.**

© 2003 Apple Computer, Inc. Alle Rechte vorbehalten.

Dieses Dokument ist urheberrechtlich geschützt. Das Kopieren, Vervielfältigen, Übersetzen oder Umsetzen in irgendein elektronisches Medium oder maschinell lesbare Form im Ganzen oder Teilen ohne vorherige schriftliche Genehmigung von Apple ist nicht gestattet.

Apple übernimmt keine Verantwortung für Druck- oder Schreibfehler.

Apple Computer, Inc. 1 Infinite Loop Cupertino, CA 95014-2084 USA + 1 408 996 1010 http://www.apple.com

Apple und das Apple Logo sind Marken der Apple Computer, Inc., die in den USA und weiteren Ländern eingetragen sind. iBook und AirPort sind Marken der Apple Computer, Inc.